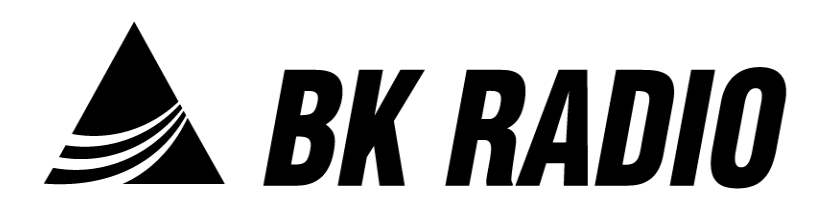

## **LAA0725 Programming Cable Installation Manual**

**RS-232 Serial Interface**

**BK Technologies 7100 Technology Drive West Melbourne, FL 32904 Phone: (321) 984-1414 www.bktechnologies.com**

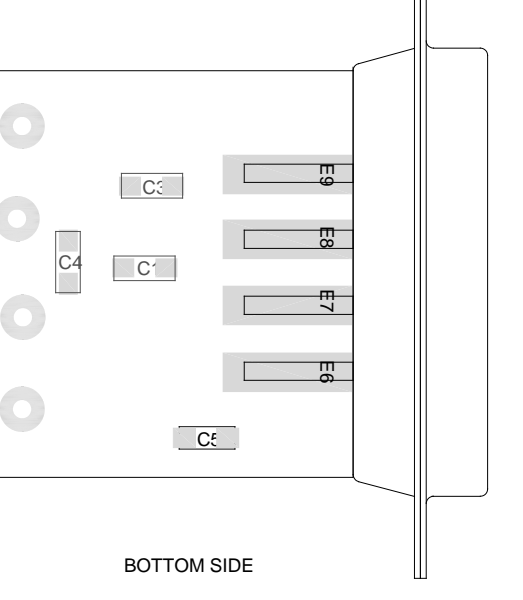

TOP SIDE

 $\tilde{c}$ 

 $U<sub>1</sub>$ 

E101

E104

E102

E103

 $C2$ 

ŏ

E1

E2 E3 E5 E4

ှို

 $E$ 

 $E_4$ 

E5

**BK RADIO LAA0725** P/N 7001-20044-400 **07-18** 

The BK Radio LAA0725 Programming Cable provides a communication link between a BK Radio radio and a computer.

Customized software for programming the various models of BK Radio radios is available separately from BK Radio. Be sure to use the right software for the radios you are programming. If the radios have been modified with special features, mention that when ordering software.

## **BEFORE YOU BEGIN**

Be certain that you have all the following:

- LAA0725 Programming Cable
- IBM or IBM compatible computer equipped with:

CD Rom Drive

RS-232 Serial Port

 BK Radio software for the specific radio models to be programmed

## **CABLE INSTALLATION**

- 1. Connect the 9-pin connector to the serial port of the computer. Note whether the serial port is Com 1 or Com 2.
- 2. Make sure that the battery pack is charged for portable radios. Make sure the mobile radio is connected to a 12V DC power source.
- 3. Turn the computer "ON" and start the software for programming the specific radio model.
- 4. FOR MOBILES: Insert the modular telephone style plug into the front panel microphone connector.

FOR PORTABLES: Insert the non-modular style plug into the universal side connector of the portable.

- 5. Turn the radio "ON".
- 6. Follow the instructions provided with the programming software.

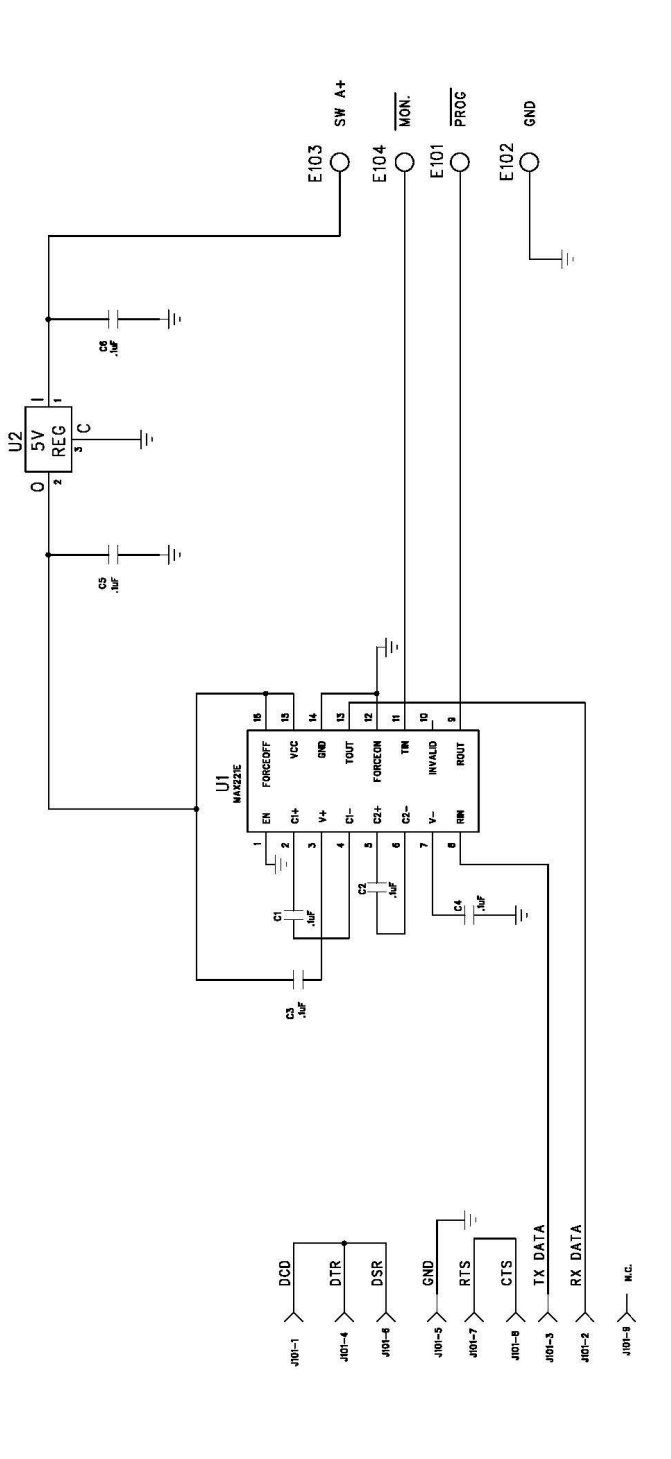